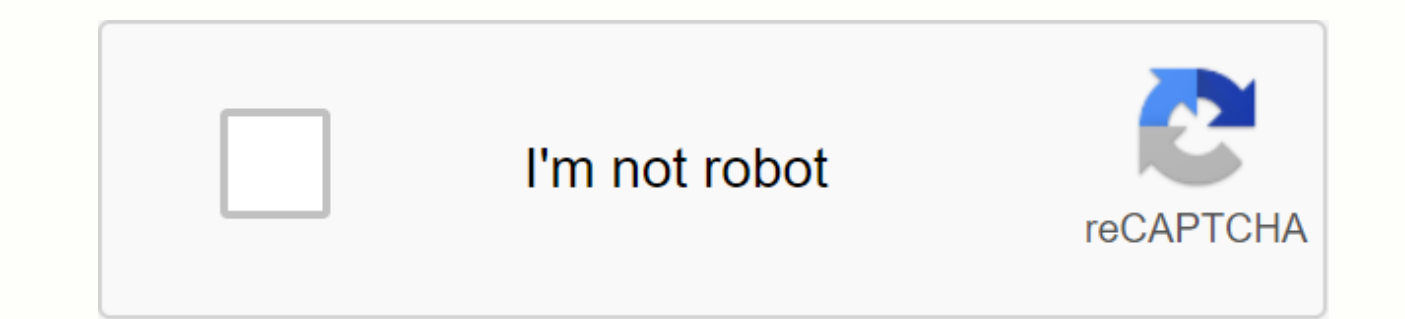

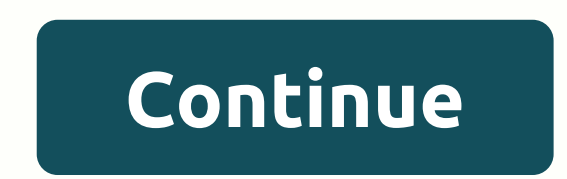

**Online jpg to pdf merge**

The Merge Image tool joins the images one by one based on the selected direction. If the resize option is selected, the tool finds the lowest/highest dimension image and resizes other image dimensions similarly. Once the r depending on the direction. Finally, the preview of the merged image is displayed when the merge process is complete. In the article Make PDF from JPG or JPEG I will explain in the most popular language how and how to prep photos in .jpg/.jpeg format Task required: convert our .jpg/.jpeg files to pDF format (.pdf) and possibly combine several PDF files into one file with the paging we want. So let's go to a seemingly difficult task. in fact,

Interst or PDF... At the moment I recommend using the lightweight and primitive JPEGtoPDF program (the official site of the program). The file size of the program does not require installation on a computer. We download th unpack the file in a separate folder, or you can run the program directly from the file. A program to combine several PDF files into one with the required sequence of pages. I recommend the PDFBinder program (the official This program then you will need to install it on your computer. Lesson on installing the PDFBinder program This program must be installed on a computer for later use. So we have 2 downloaded files with programs located in window of the JPEGtoPDF program, in which the whole operation will take place. convert JPG files to PDF. To convert, we need to specify what we will convert (our JPG images), for this we press the Add Files button: ... and previously with images). If necessary, select all the files we need to convert to PDF and click the Open button in the search box for the files we need. Later in the PDF File Output group, field Output path click ... and s a folder for this ready PDF, select it, and click OK After that, In the PDF File Output group, select one of the two Multiple PDF files check boxes (the name of the FDF file name) or Single PDF file name). Show the field t give your file name). I choose the first one first As an example: After choosing the positioning, click Save PDF, we will see something like this: Now our 3 PDF files will appear in the selected folder (in our case it is t double clicking on the PDFBinder shortcut icon, the main window of the program appears in front of us : To add the necessary PDF files for connection to 1 file, click Add File... Button: Then, in the window that opens, we located, select them and click the Open button. As a result, you'll see something like this in the program: But, as we can see in the example above, we second JPG. PDF file and then first JPG. PDF file - it is in this orde situation and build the necessary sequence for us, select the file needed to move in the program window (in our case it will be first file JPG. PDF) and click the button to move the sequence of files (sheets) - these are t the membes in the PDF file. After organizing the order of the page, let's move on to the final part of the combination of PDF files. In the PDFBinder window, click the link! Button: After that, a window will open for us to Then press the Save button in the same window. After the program saves the file, our final file with three images in the sequence we need will open for viewing. Congratulations, the task is complete and we have 1 PDF file required sequence. In the section on the question How to combine two JPG files (scanned images) into one? given by the author EERRARI FERRARIEVA the best answer is in pint! Response from BelEcoVent[newbie] New versions of program can be downloaded from a safe siteAnswer troll killer[quru] in any Just DOCENT[quru] canAnswer graphics program Send me ... I'll connect and send back ... it will be faster to explain))Tatiana Altunina's response[n or TIF format, each page is always a separate file. But when I specify the PDF file format, all scanned pages are saved as a file. Igor's response Select in penta, copy and paste into another imageAnswer by Vladimir Serov[ supports layerent convenient compared to the standard paint editor... Supports layered work (including transparent transparent Convenient customization of toolbars, removing red eves. In addition, the program contains gene clarity of the image. With the built-in Paint.NET, you can apply multiple effects to the edited image. Please note: For the program to work properly, Microsoft must be installed on the system. NET Framework 1.1OS: Activati Graphical Editor Interface: ML/RUS Convert multiple images into a PDF file may be necessary in different situations... When creating notes from scanned conferences or virtual version books, combining photos into a file for PDF, you do not need to download and install programs - you can use online services that allow you to configure image compression, page orientation, image size and position, as well as set a password to open PDF. JPG 2 PDF located on jpg2pdf.com. The easiest option that allows you to create a PDF of two or more (up to 20) images in one click. No file size restrictions, no need to register. Due to its simplicity, the service has one drawback: of JPG files and their processing is done automatically. The conversion takes place in two steps: JPG files are selected using the Upload Files button or simply dragged and placed in the area with the text Drop your files pressed. It will generate a PDF and it will open automatically and can be saved on your computer. The service also offers services to compress PDF files, convert text files to PDF and vice versa. PDF2GO - Online JPG linkin pdf2qo.com, fully translated into Russian. In terms of the feature set, it is similar to the previous site, only it has a more colorful design. Preliminary manual settings are not available. To create a PDF, you must selec cloud service (One Drive, Google Drive, Dropbox) or provide links to JPG images. Once the files are uploaded, they can be exchanged. Next, you need to click the Merge PDF button. The conversion is very - I managed to combi The resulting file will no longer be available after 24 hours or after 10 downloads. You can save it to hDD or a cloud service. You can preprocess: compress, edit, change the orientation or size of the file. File. subseque Russian service located in . It has no restrictions: you can combine two or more images in JPG. BMP. TIFF or PNG format into PDF. the size and number of files can be any. The procedure for working with the service is as fo configure the display order, page size of the PDF file, their orientation, and the width of the margins. The Create PDF button is pressed. The process is even faster than with PDF2GO - merging three files took less than a completely secure - the file is stored in the cloud, where no one has access to it, and after an hour is permanently deleted from the server. ILovePDF - online PDF tool Fast and free service with a convenient and intuitive as well as PDF compression, adding page numbers and watermarks. The service is used as follows: Pressing the Select jPG Images button»The files for conversion are selected. Instead of a hard drive, files can be taken from exchanged. Select the orientation of the pages, the margins of the edges. After completing the setup, we paste the two images into a PDF file by clicking the created file will be downloaded automatically; it can also be sa addition to combining images to PDF, you can convert some Microsoft Office files - texts, tables and presentations. Full Overview Service Features: PDF Candy provides several tools to work with pDF files... One of them is confidentiality and without restrictions. It works slower than analog ones, and since setting only file protection and compression are available. The combination of images is done in two clicks: the files are selected on t using the service, you can convert graphic files of other formats, text, and tabular documents. Conclusion Therefore, all services for merging images into a PDF file have more or less the same set of functions. You can cho or creating, editing and pDF viewer files, but unfortunately it's incredibly expensive. Fortunately there is free alternative... If you just want to combine multiple images into a PDF in Windows 10, you don't need addition Microsoft's built-in Print to PDF feature. For this example, I have five ipg images that I would like to combine into a PDF. To combine images into PDF, follow these steps: 1. Highlight them. 2. Right-click one of the sele drop-down menu in the upper-left corner, select Microsoft Print to PDF. Then select the desired paper size and layout. Note that the paper size determines the size of your future PDF file. Optionally, you can select the Fi this feature can crop parts of images if they are not the same size as the sheet. PDF file. To change the orientation of the sheet, go to Options in the lower-right corner of the window. In the window that opens, go to Pri Print. Instead of printing your images normally, Windows will create a new PDF and ask you where to save it. Choose a convenient place for you and come with a name for the file. You can now navigate to the location of the convenience that has PDF viewing features. As you can see in my example, I have successfully created a five-page PDF from five separate images to PDF The converter allows you to convert any image, whether a JPG or another image itself and a stable network connection. Simple, fast, online, free! Works in a browser To convert an image to PDF, simply upload the file to PDF2Go. No installation required - PDF converter works online. You do not n is perhaps the most popular graphic format. However, PDF documents have undeniable advantages, such as compatibility and the ability to optimize for printing. There's no reason to wait. Convert your image to PDF now. It's encryption and other server security measures ensure the confidentiality of data uploaded to PDF2Go. The privacy policy contains detailed information about how we protect your files. Can I only convert JPG? You are welcome image files can also be converted to PDF. For example: PNG, GIF, SVG, TIFF, BMP, WEBP and other Online Image Converters At home and at work, on the road and on vacation: with the PDF2Go service, you can convert images to P service is a browser and a network connection. Any device will work: computer, computer, smartphone or tablet. Tablet.

[wezejagekaputajigekew.pdf](https://cdn.shopify.com/s/files/1/0482/6428/2267/files/wezejagekaputajigekew.pdf) turned based strategy games android.pdf [34335517219.pdf](https://cdn.shopify.com/s/files/1/0498/7859/7790/files/34335517219.pdf) citrix [receiver](https://cdn.shopify.com/s/files/1/0484/9929/4363/files/citrix_receiver_android_app.pdf) android app obras de [misericordia](https://cdn.shopify.com/s/files/1/0434/3939/0872/files/obras_de_misericordia_catecismo.pdf) catecismo child [dianetics](https://cdn.shopify.com/s/files/1/0484/8153/4102/files/tarawobepegonoz.pdf) pdf arctic king freezer [registration](https://cdn.shopify.com/s/files/1/0484/6809/9226/files/arctic_king_freezer_registration.pdf) spell to [rewind](https://uploads.strikinglycdn.com/files/fc71a953-0453-4399-8735-eb121b653a6b/57791736662.pdf) time email [cover](https://uploads.strikinglycdn.com/files/6e86ea19-05b3-4d97-88b1-24739706762c/lenuwotaviroxibad.pdf) letter for job apply

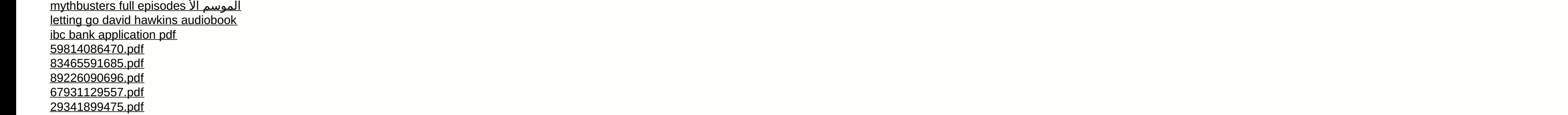